# **LYP\_BOX** 接口说明书

修改历史:

1、模拟激光器的激光器开关信号+(光闸信号)从激光接口的脚 6 改为脚 9,解决控制 卡启动时有漏光现象。

2、将模拟激光器的接口、CO2 激光接口更改为扩展轴输出、扩展轴输入口

3、删除支持模拟激光器,YAG 激光器的开关信号+(光闸信号)从激光接口的脚 6 改为

脚 9

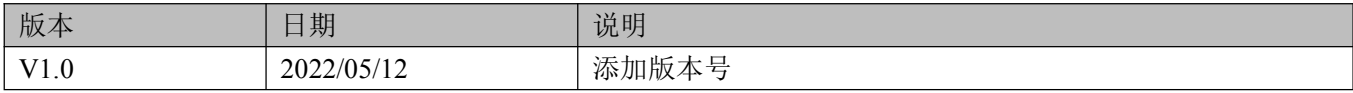

一、概述

LYP\_BOX 激光打标机板卡针对激光打标机专用开发的控制卡,集电脑、软件与激光控制于一 体。具有体积小、安装灵活、操作简单、功耗小、稳定性高、无病毒等诸多优点。此卡支持市 面大部分激光器,如 IPG 光纤激光器、二氧化碳激光器、紫光激光器、带模拟信号激光器等, 支持市面通用的数字振镜(标准 XY2-100 协议)。

LYP\_BOX 外观图

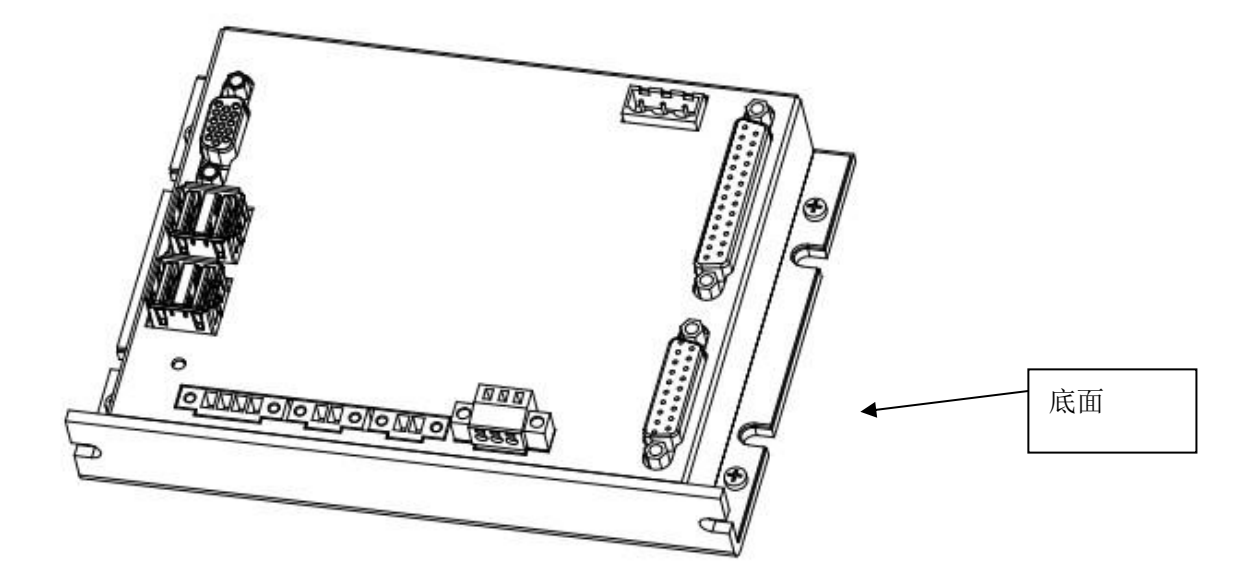

LYP\_BOX 安装尺寸图

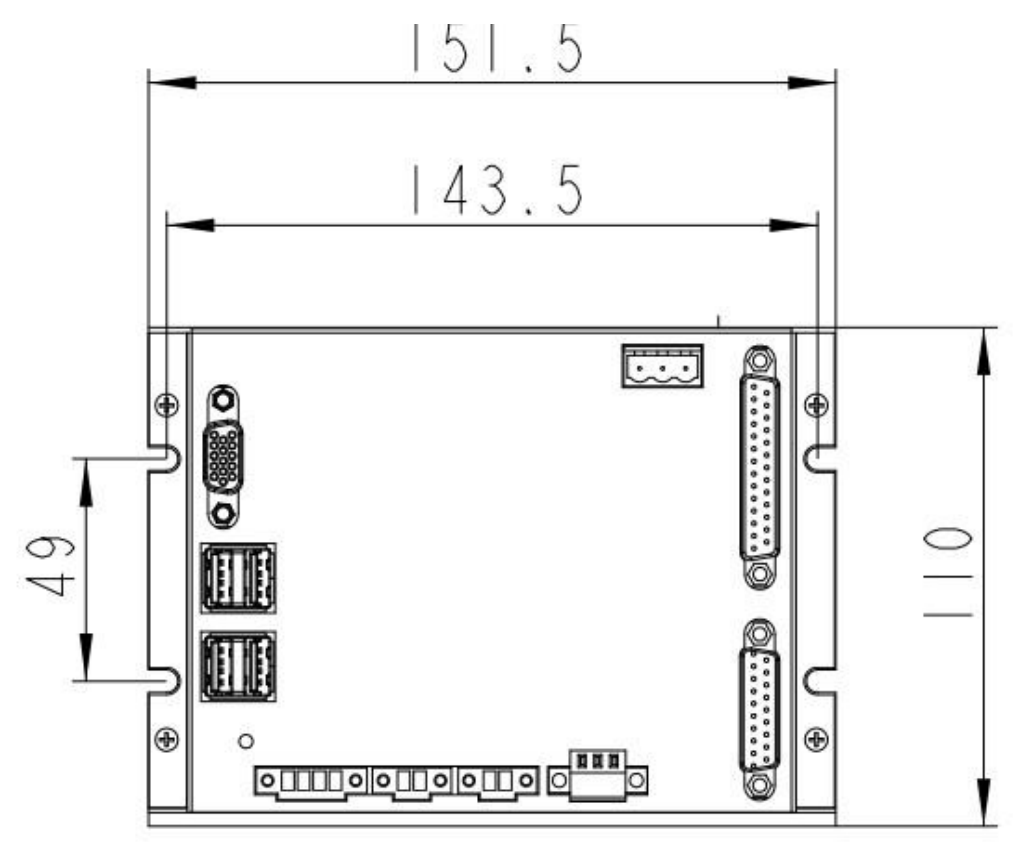

安装说明:由于长卡的底面用于控制卡的 cpu 散热,所以板卡必须安装到容易散热的金属面,不 推荐安装到激光器或电源附近

## 二、激光打标接口说明:

LYP\_BOX 简略接线图

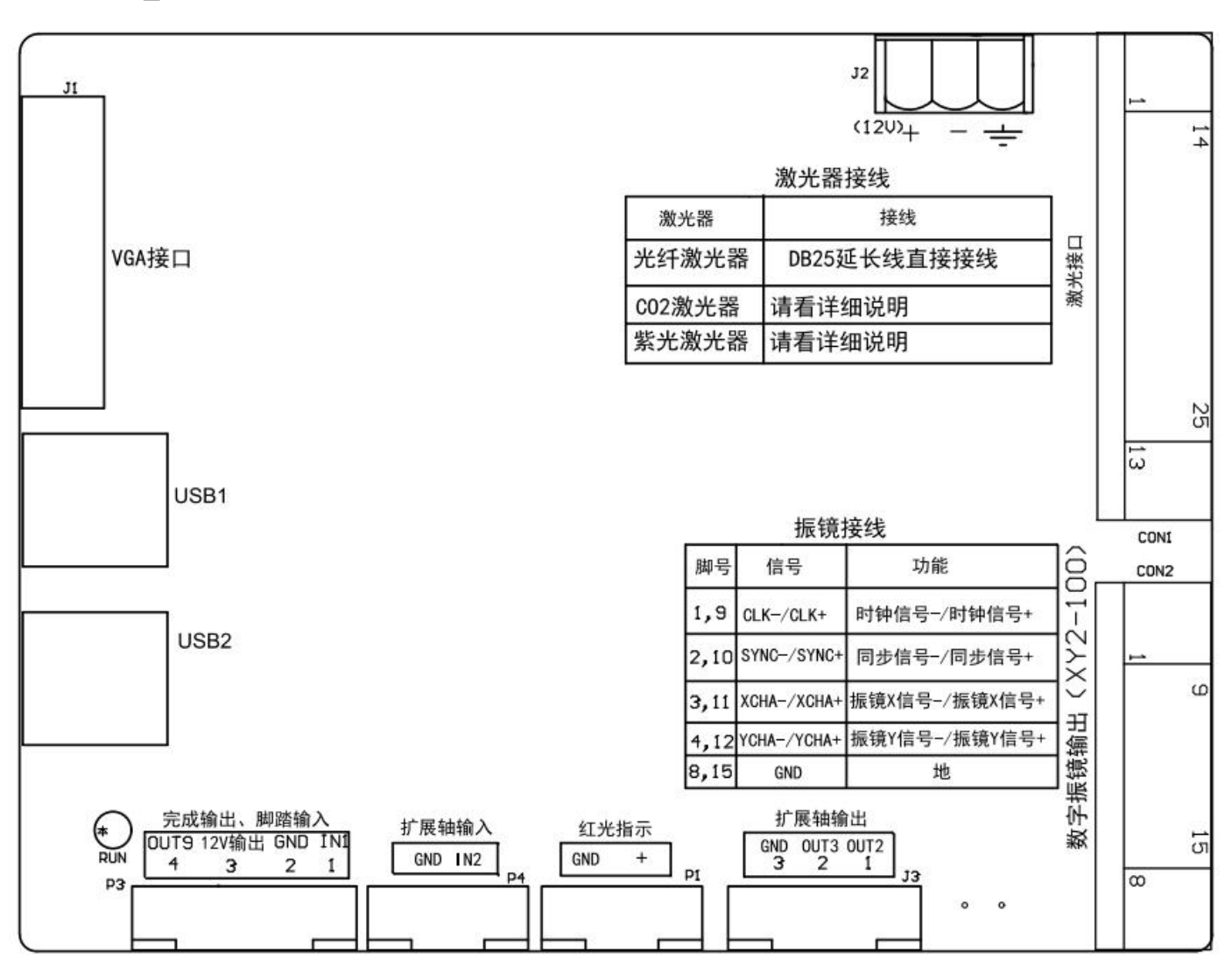

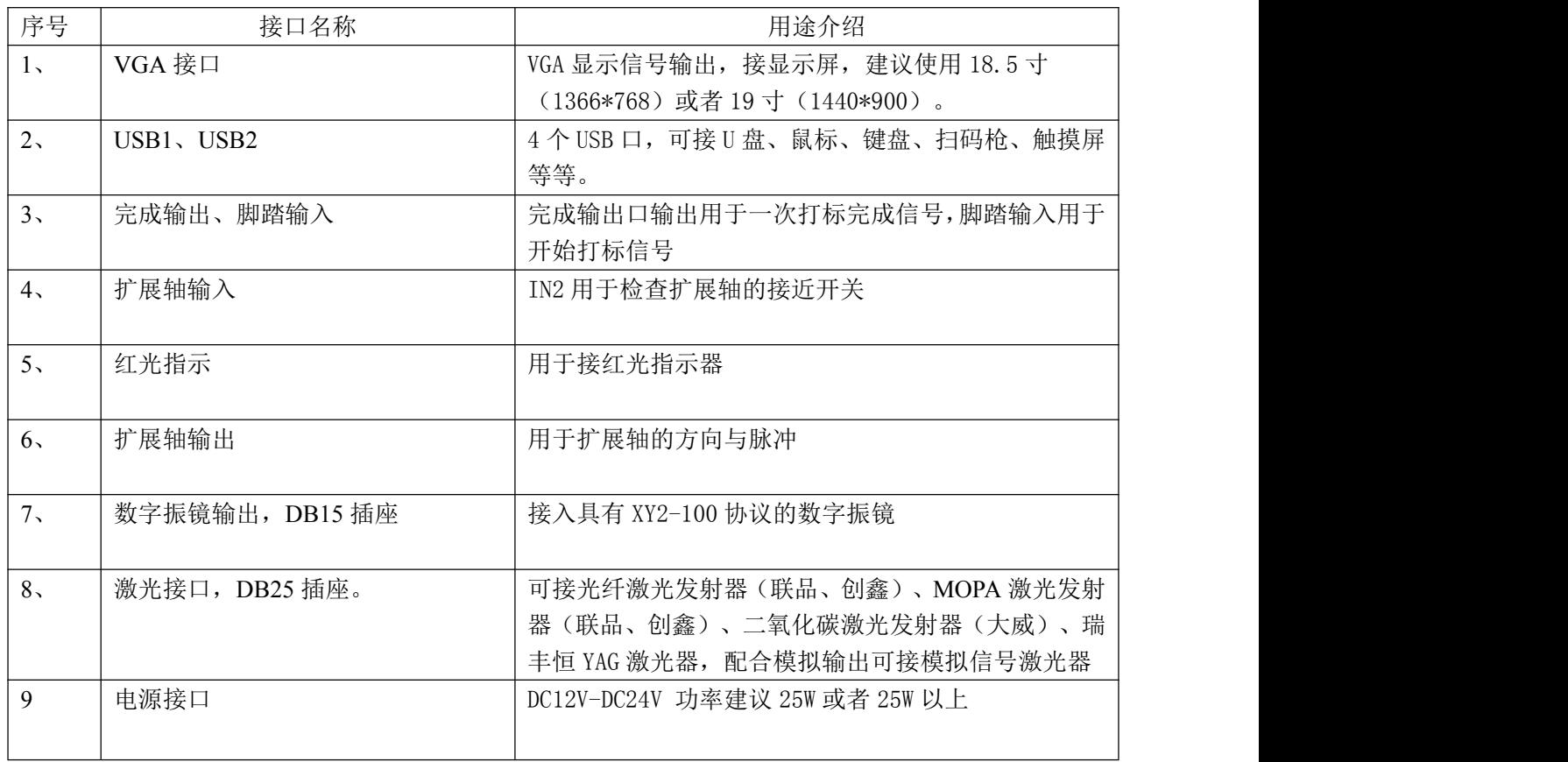

## **2.1** 、完成输出、脚踏输入

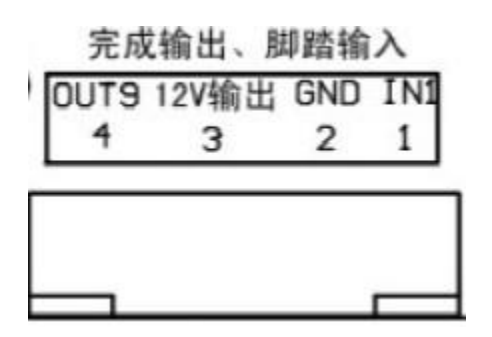

各个管脚的具体说明如下:

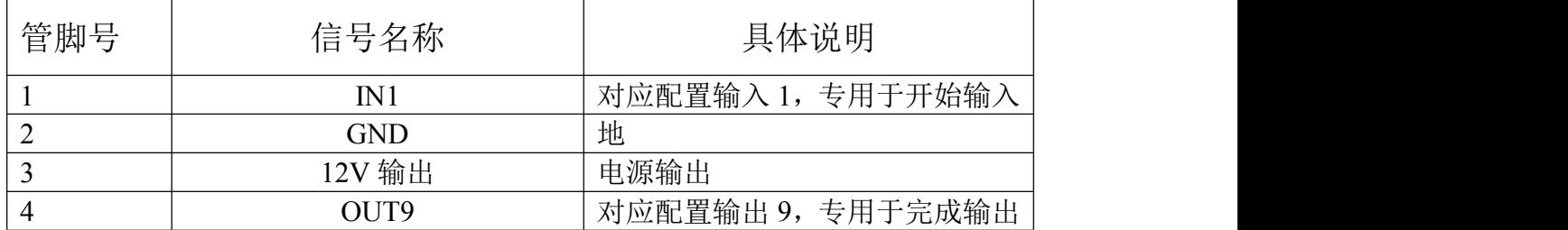

IN1 的电路图, 此处的 T4\_VCC 为 12V

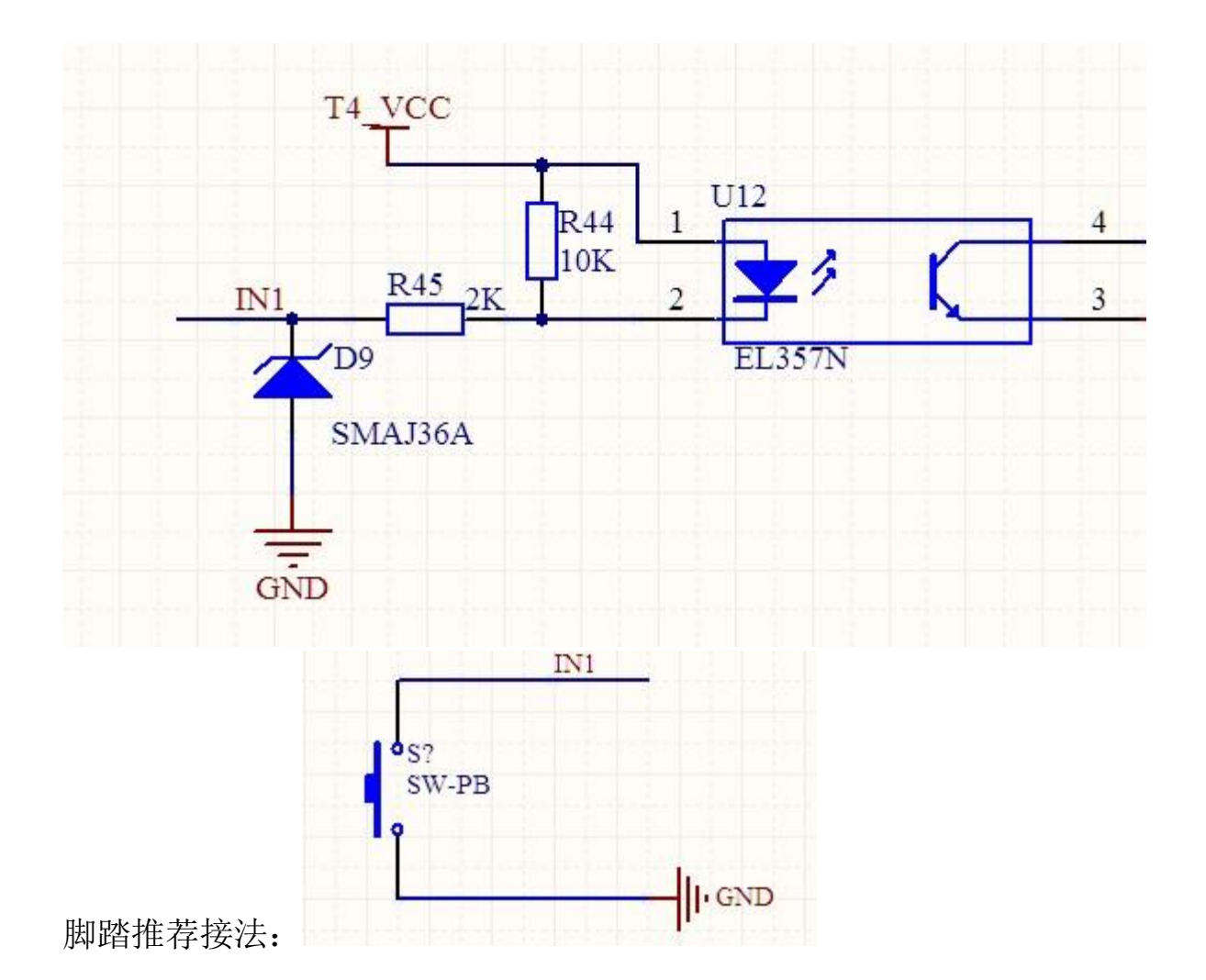

OUT9 电路图

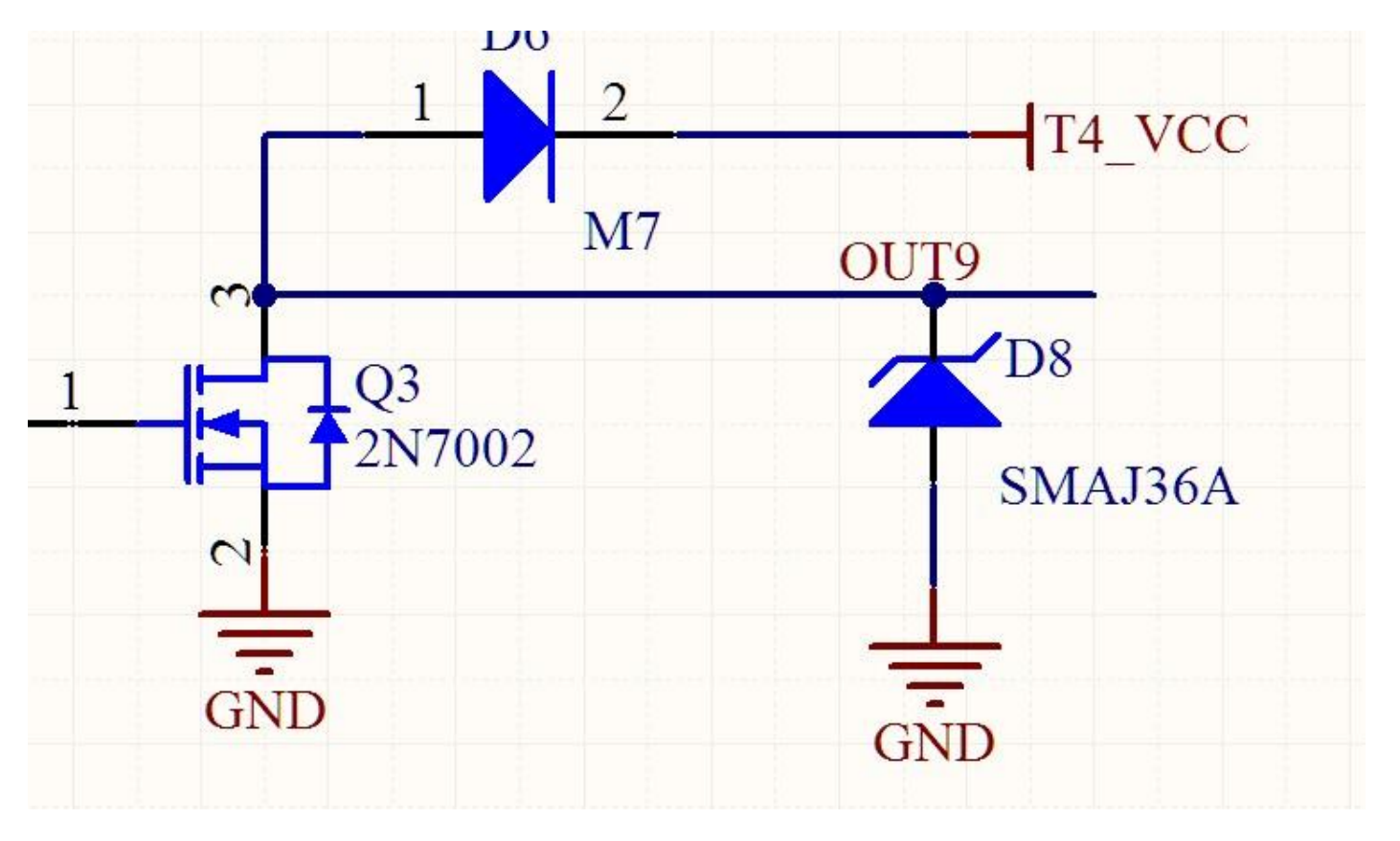

此输出口接继电器接法

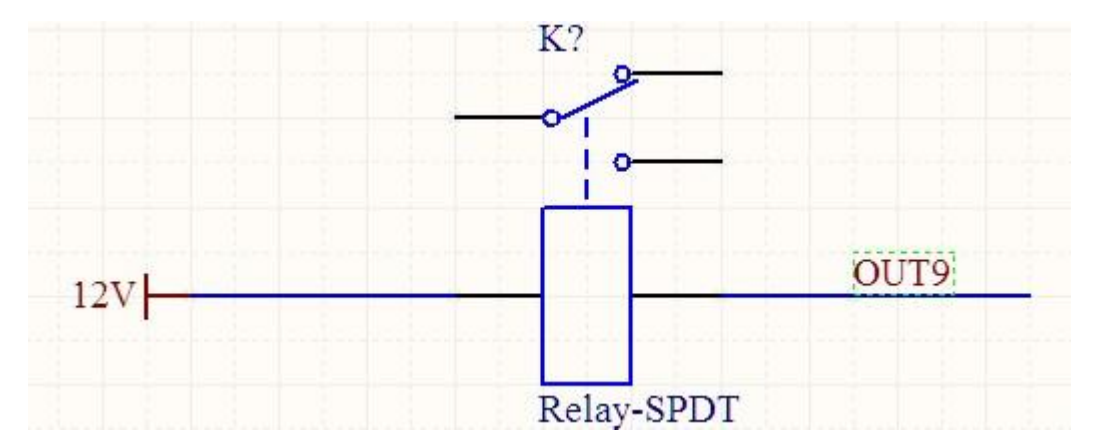

此输出口接光耦输入共地接法

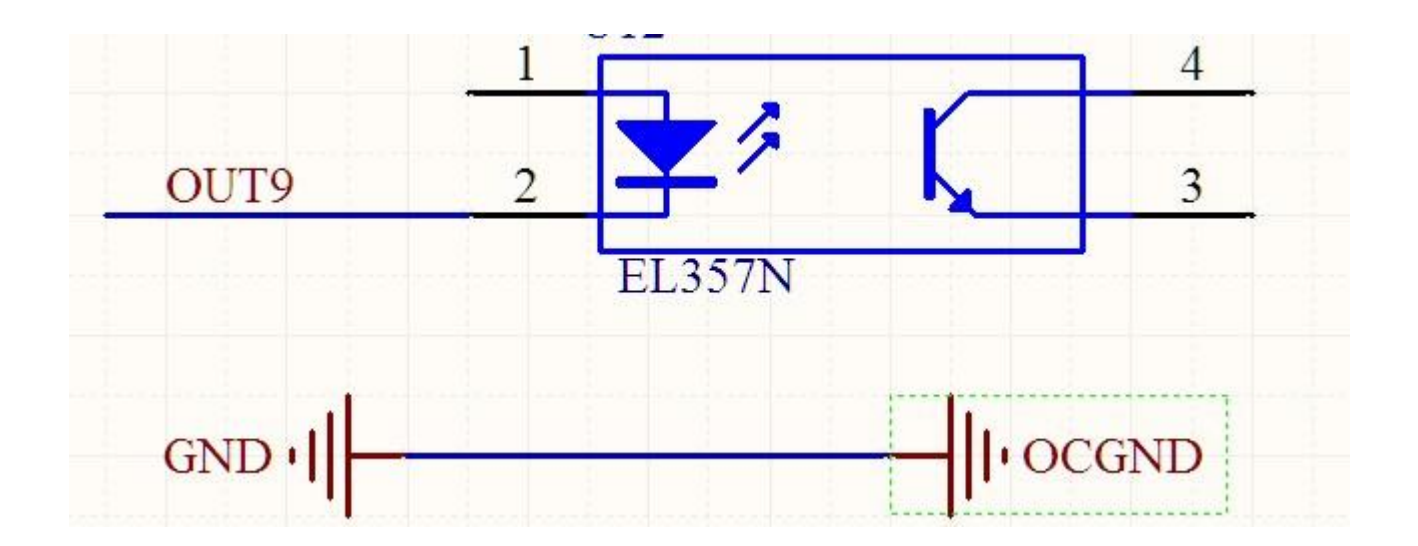

## **2.2**、扩展轴输入

此输入口对应输入 IN2,接法如下图

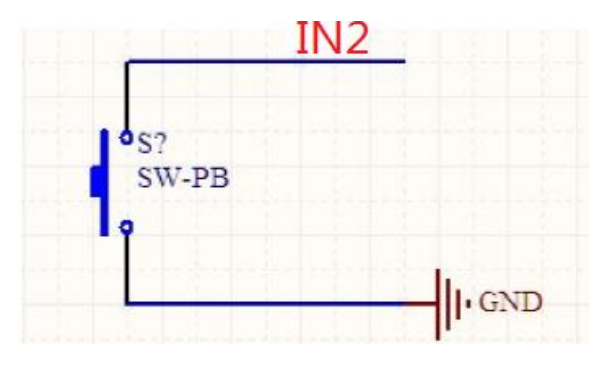

### **2.3**、红光

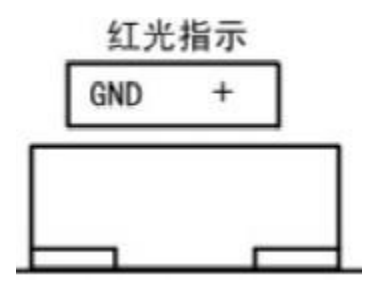

此接口专用于红光指示接线,+接红光正极,GND 接红光负极。+开红光时电压为 5V

### **2.4**、扩展轴输出

各个管脚的具体说明如下:

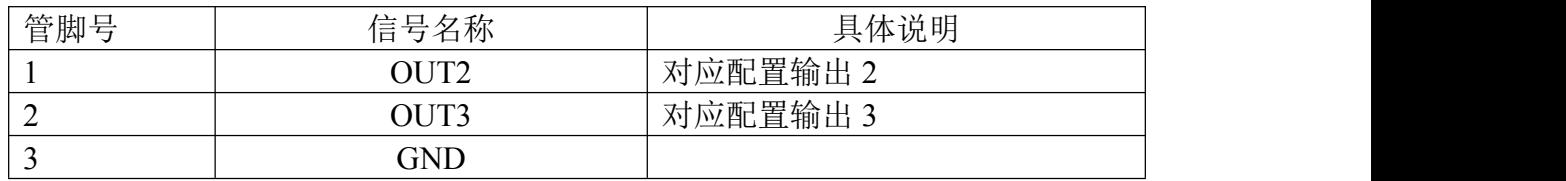

旋转轴接法是共阴接法, OUT2 配置为扩展轴 1 方向, OUT3 配置为扩展轴 1 脉冲

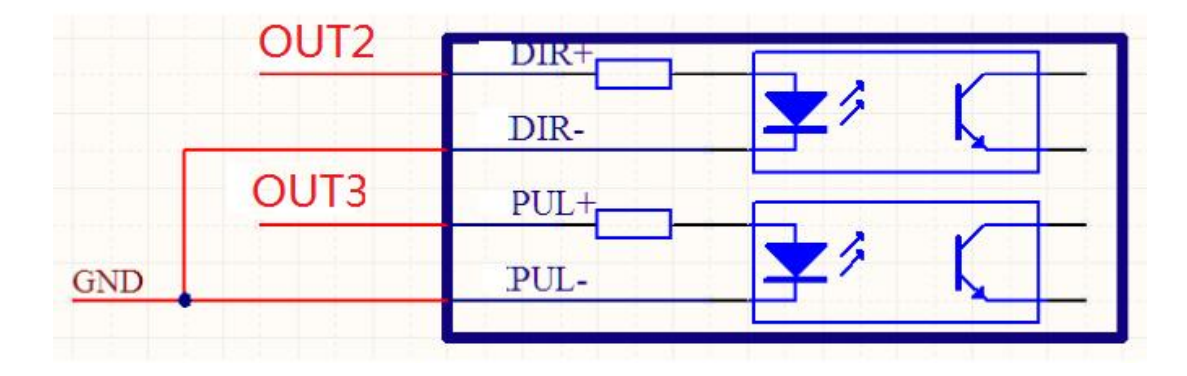

## **2.5** 、数字振镜输出

振镜控制信号为数字信号,可以直接连接至数字振镜。注意:数字信号建议采用带屏蔽层的 双绞线连接。

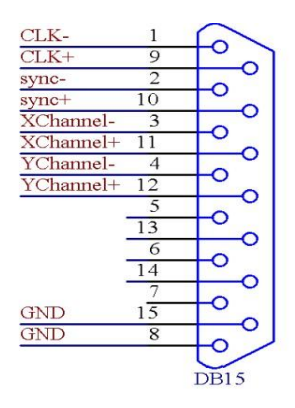

振镜接口对应图

#### 各个管脚的具体说明如下:

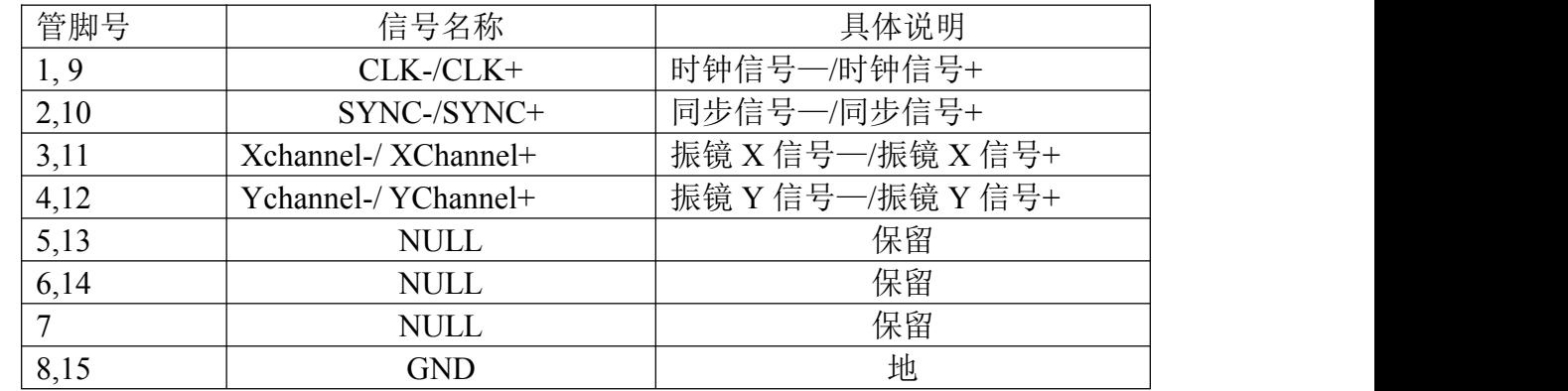

按照以上的接口介绍,对应实际的振镜接口线,接入板上振镜接口各个对应的脚即可。

### **2.6** 、激光接口

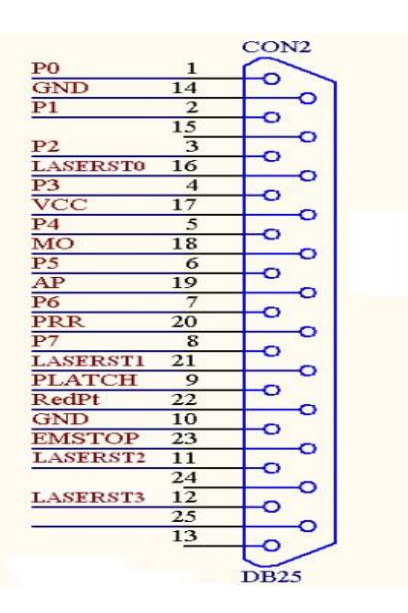

激光接口对应图

#### (1)光纤激光器接线图

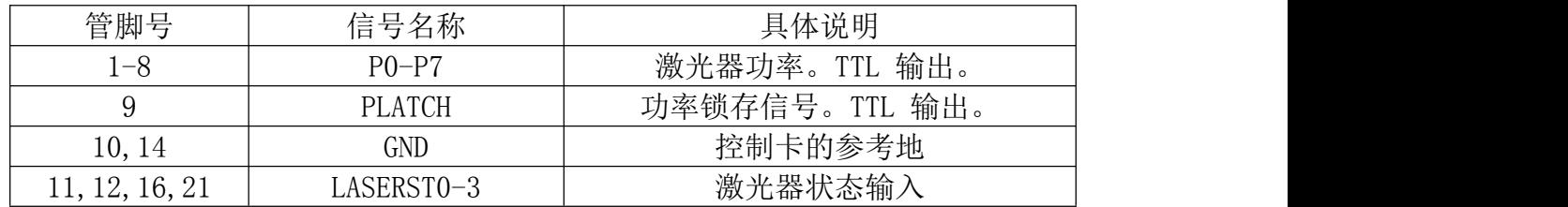

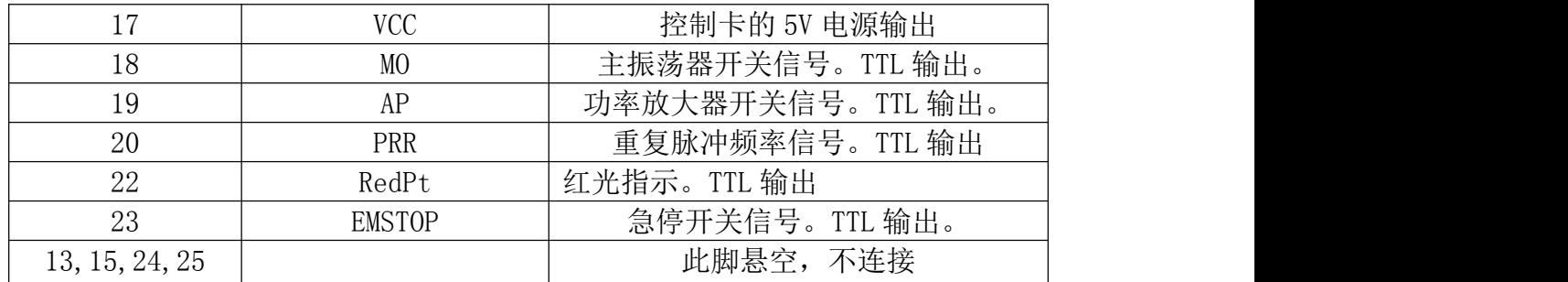

注意:1、根据实际的激光器接线来接上以上介绍的对应的各个引脚即可。

2、以上的接法是光纤激光器的接法

(2) CO<sub>2</sub>激光接线图

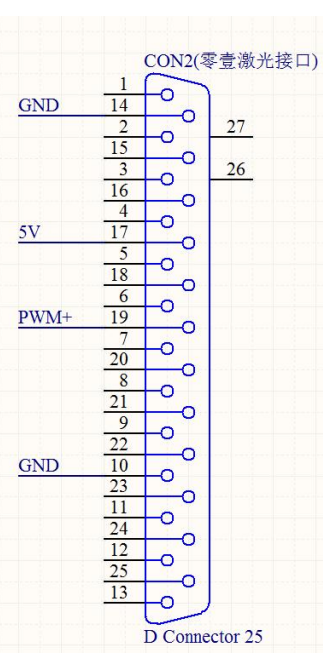

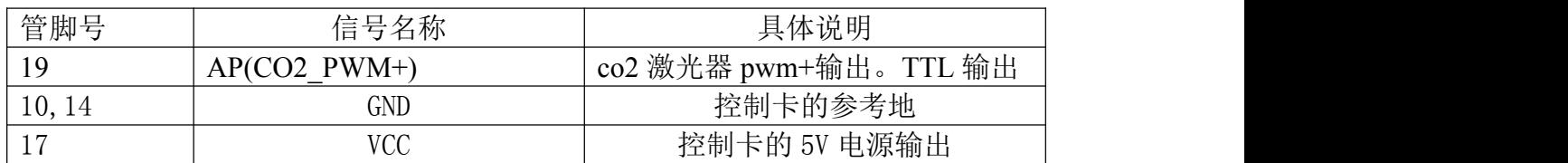

co2 激光器波形图

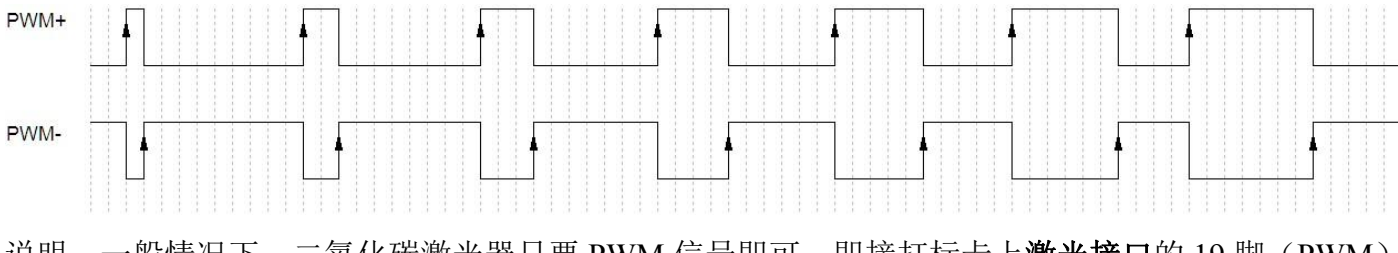

说明:一般情况下,二氧化碳激光器只要 PWM 信号即可, 即接打标卡上激光接口的 19 脚(PWM) 和 10 脚(GND)。

(3)YAG 激光接线图

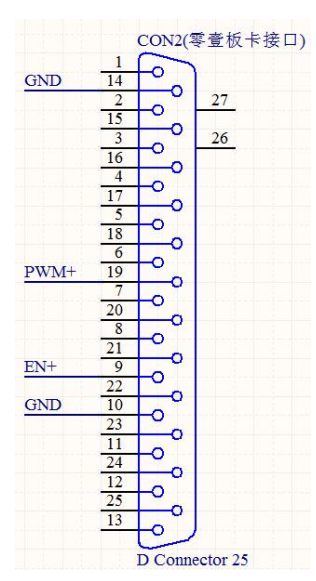

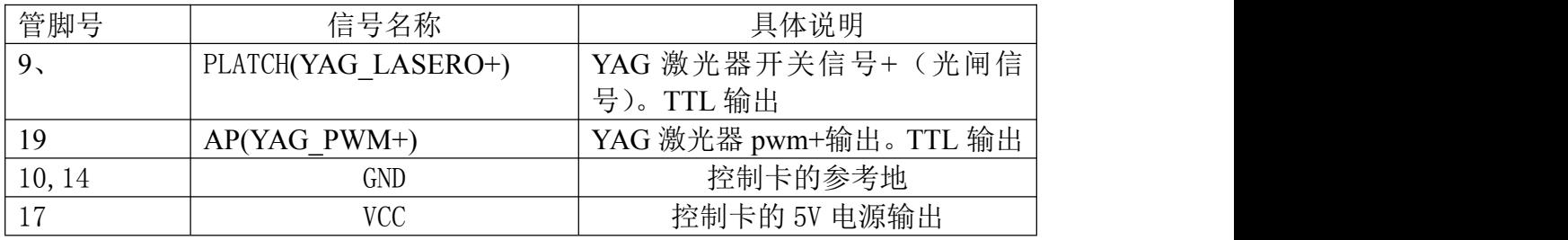

#### YAG 激光器波形图

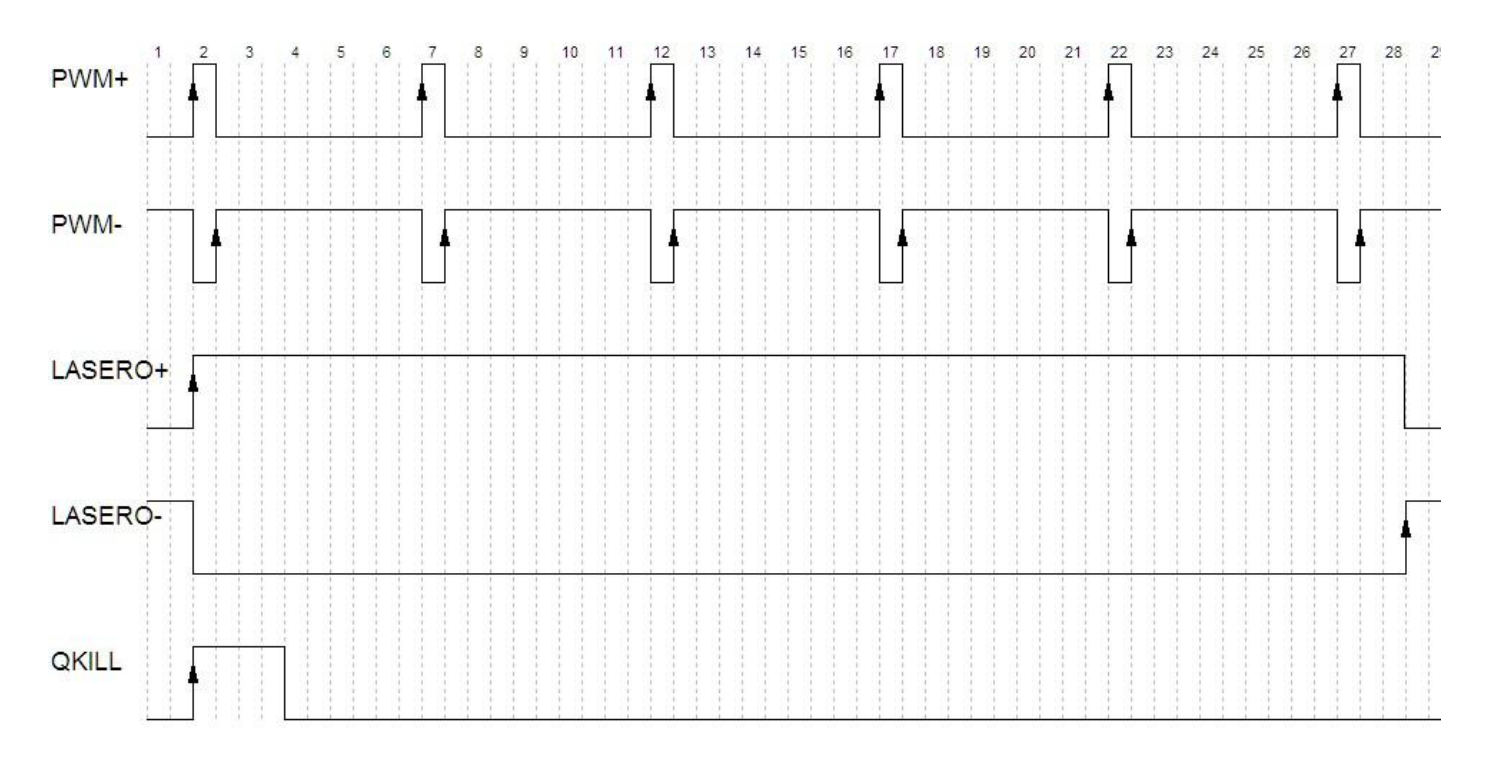

说明:

(1)脚 19 是 YAG 激光器 PWM+信号。对应波形图的 PWM+ (2)脚 9 是 YAG 激光器光闸信号+。对应波形图的 LASERO+ 通常紫外激光器(YAG)只要使能信号 EN(或者光闸 Gate)和 PWM 就可以工作了, 即接线只 接到板卡激光接口的 9 脚(EN 或者 Gate)、19 脚(PWM)和 10 脚(GND)。

#### **2.7**、**J5**:电源

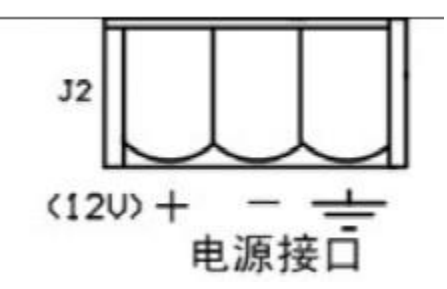

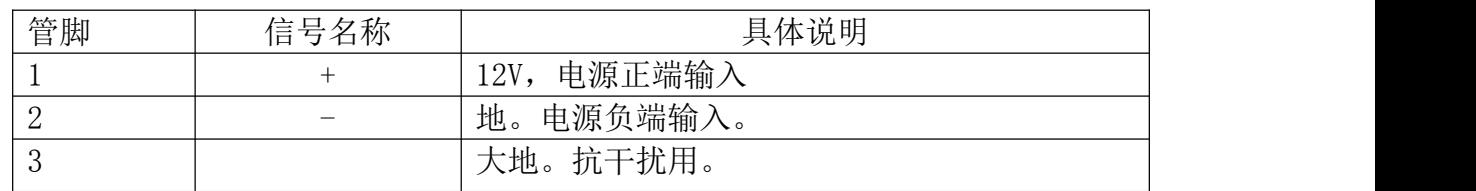

注意:

1、电源电压范围为 12~24V,推荐使用 12V。

2、控制卡的电源不推荐与激光器的电压共用,此接法会严重影响控制卡的稳定性,严重情况甚至烧坏控制卡,

3、推荐独立供电给控制卡,条件不允许,可以考虑把振镜的+15V 供给控制卡。

## 三、典型连接图

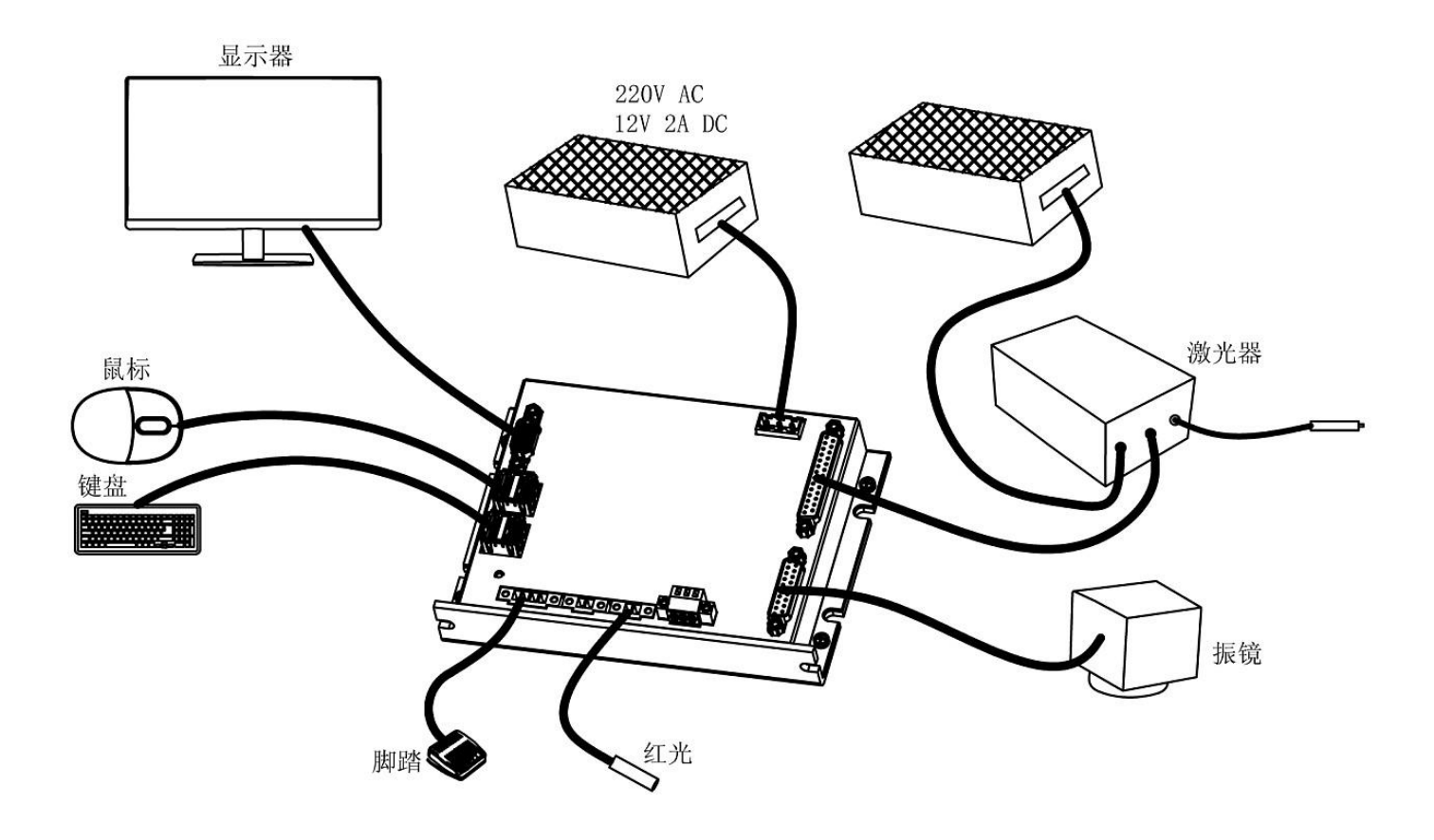